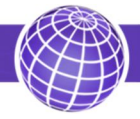

# СЧЕТЧИК ИМПУЛЬСОВ БЕСПРОВОДНОЙ SET.SIB.GSM(NB)

## Руководство по эксплуатации

## Содержание

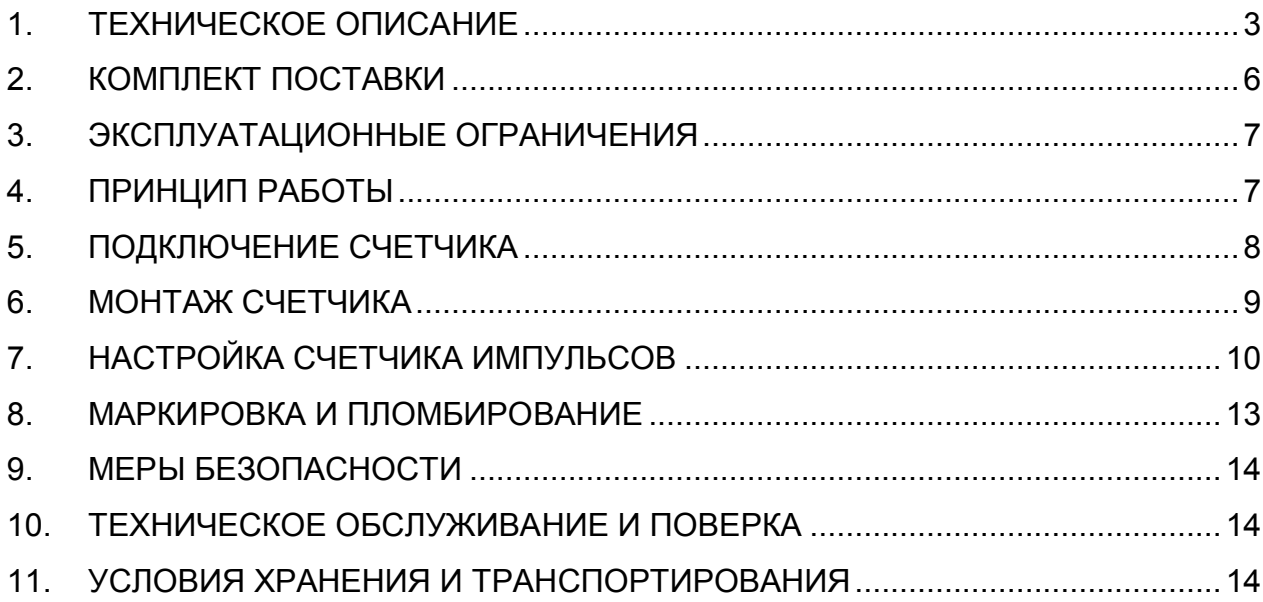

#### **ВВЕДЕНИЕ**

Настоящее руководство по эксплуатации предназначено для специалистов, осуществляющих пуско-наладочные работы счётчиков импульсных беспроводных SET.SIB.GSM(NB) и содержит техническое описание устройства, описание функциональных возможностей, интерфейсной части, программы конфигуратора, сетевого протокола обмена уровня приложения, а также других сведений, необходимых для правильной эксплуатации счетчиков.

### **1. ТЕХНИЧЕСКОЕ ОПИСАНИЕ**

#### **1.1. Назначение**

Счётчик импульсов беспроводной SET.SIB.GSM(NB) (далее - счетчик) предназначен для использования в системах автоматизированного сбора, контроля и учета энергоресурсов (АСКУЭР).

Счетчик производит подсчет импульсов, поступающих на каждый его счетный вход, и передает измеренные значения, а также состояние потенциальных входов по сети GSM или NBIOT.

Счетчик может использоваться в различных отраслях промышленности и народного хозяйства, в том числе и в жилищно-коммунальном хозяйстве.

#### **1.2. Функции**

Счетчик импульсов выполняет следующе функции:

- подсчёт импульсов, поступающих на импульсные входы;
- ведение журналов: часового, суточного, месячного, событий;
- фиксирование в журнале событий появления сигнала на аварийных входах;
- подсчёт остаточной ёмкости элемента питания;
- измерение температуры внутри корпуса счётчика:
- передача по сети GSM или NBIOT результатов измерений, согласно периоду передачи;
- внеочередная передача при появлении сигналов на аварийных входах;
- внеочередная передача результатов измерений при нажатии кнопки «Тест»;
- индицирование процесса сетевого обмена.

### **1.3. Основные технические характеристики**

### 1.3.1. Обозначение счётчика импульсов:

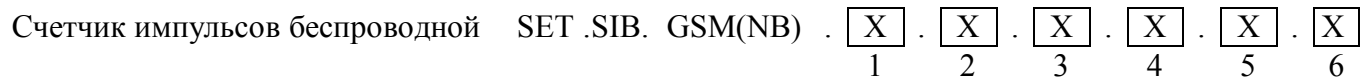

| $N_2$ | Описание поля            | Код          | Расшифровка                                  |
|-------|--------------------------|--------------|----------------------------------------------|
| поля  |                          | поля         |                                              |
| 1     | Количество измерительных | 4            | 4 измерительных канала                       |
|       | каналов                  | 10           | 10 измерительных каналов                     |
|       |                          | 16           | 16 измерительных каналов                     |
| 2     | Корпус                   | 68           | Герметичный корпус IP68                      |
|       |                          | 65           | Герметичный корпус IP65                      |
|       |                          | 20           | Негерметичный корпус IP20                    |
|       |                          | <b>DIN</b>   | Негерметичный корпус на DIN-рейку            |
| 3     | Антенна                  | $\theta$     | Внутренняя антенна                           |
|       |                          | $\mathsf{A}$ | Внешняя антенна                              |
|       |                          | S            | Разъем SMA                                   |
| 4     | Источник питания         | $_{0}$       | Внутренний источник питания                  |
|       |                          |              | Внутренний и внешний источник питания        |
| 5     | Диапазон рабочих         | 0            | Диапазон рабочих температур от 0 до +55 °С   |
|       | температур               |              | Диапазон рабочих температур от -40 до +55 °С |
| 6     | SIM-карта                | 0            | Не установлена                               |
|       |                          | <b>SIM</b>   | Установлена                                  |

Таблица 1 – Структура условного обозначения

1.3.2. Основные параметры приведены в таблице 1.

## Таблица 1

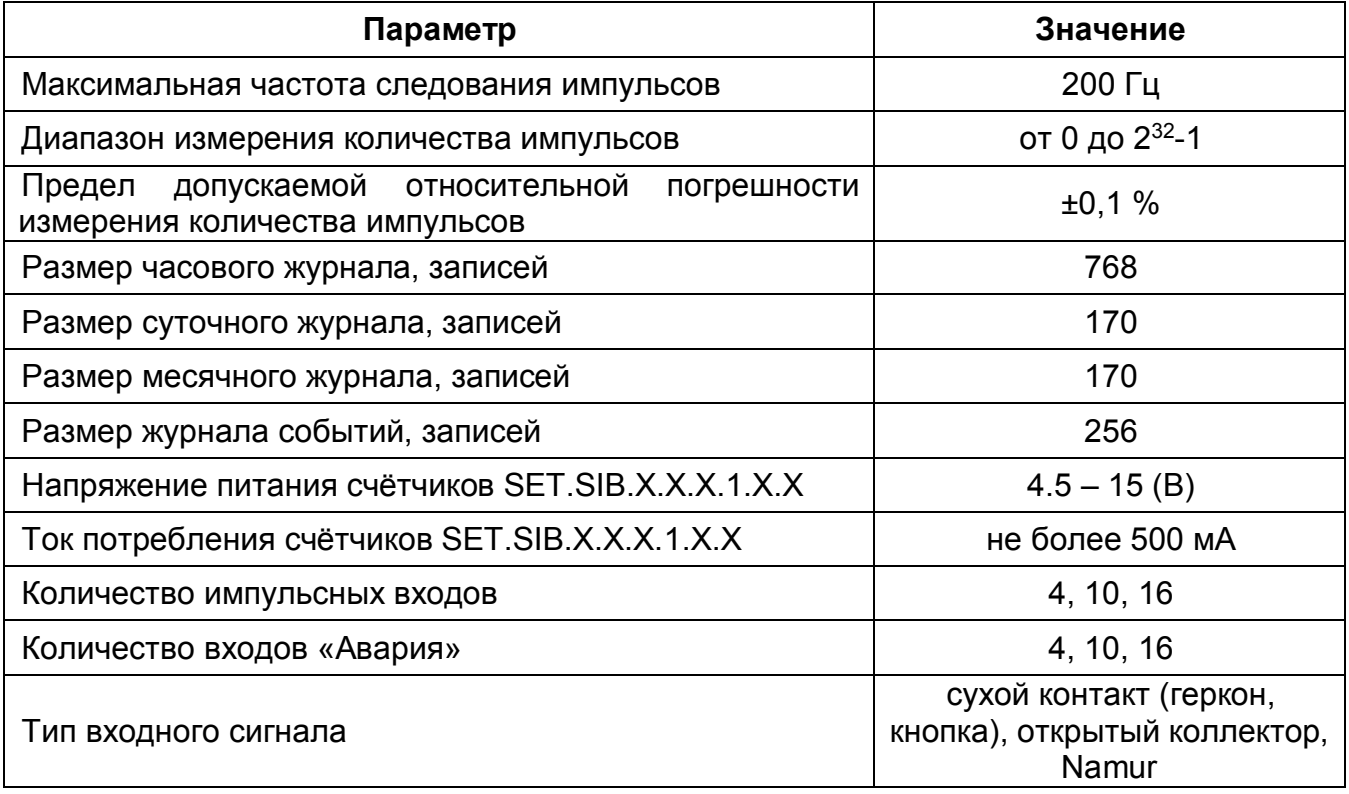

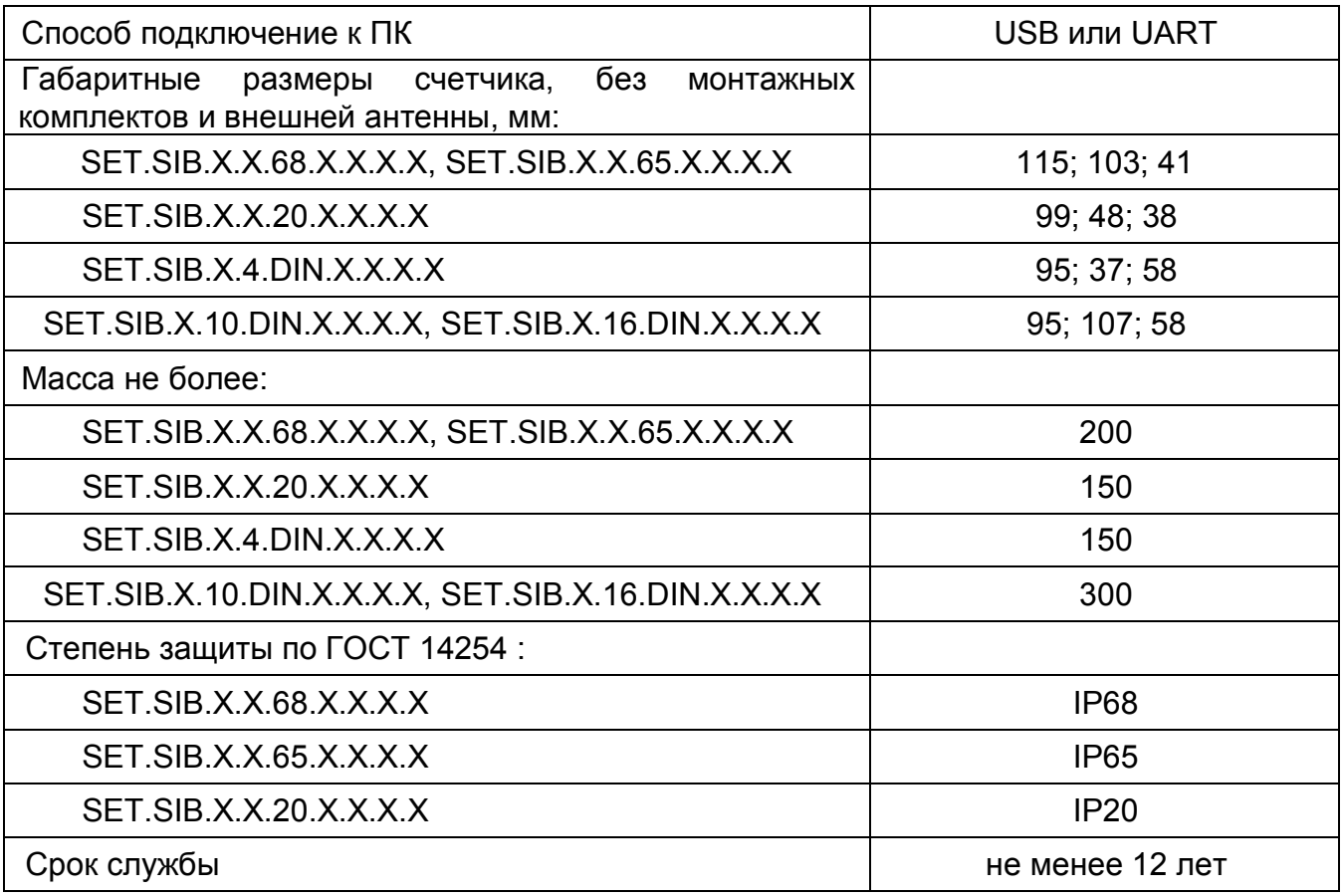

1.3.3. Срок непрерывной работы счетчика SET.SIB.X.X.X.0.X.X от одного элемента питания зависит от условия прохождения сигала и настроек передатчика. Средний срок работы указан в таблице 2.

#### Таблица 2

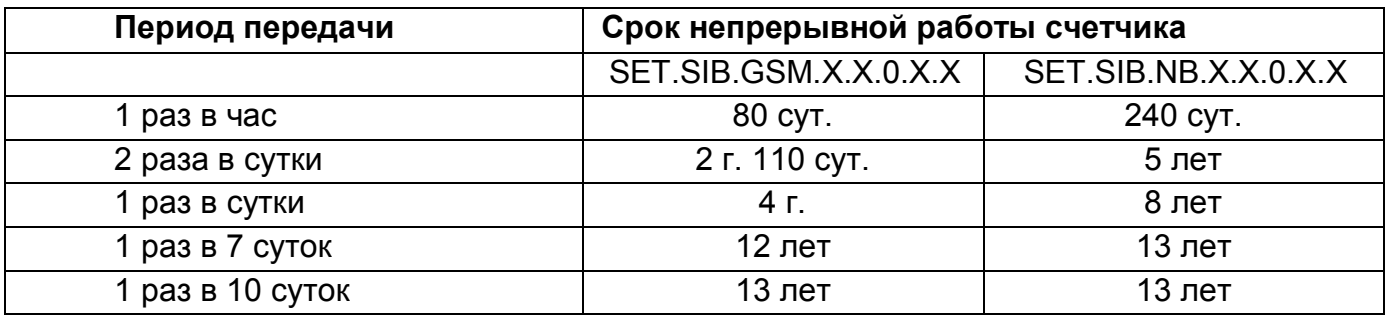

1.3.4. Условия эксплуатации:

- температура окружающего воздуха от 0 до +55 ºС или от -40 до +55 ºС в зависимости от исполнения,

- относительная влажность воздуха не более 90 % при температуре плюс 30 ºС.

1.3.5. Внешний вид счётчиков представлен на рисунках 1 - 4.

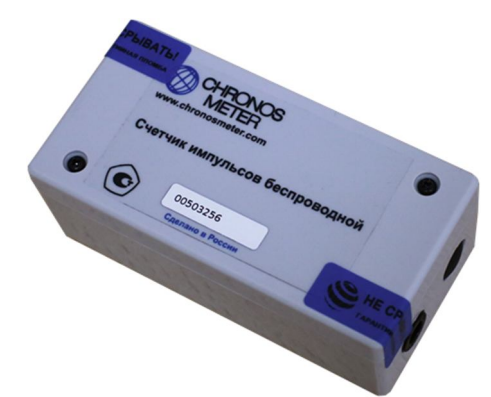

Рисунок 1. Внешний вид счётчика SET.SIB.X.X.20.X.X.X.X.

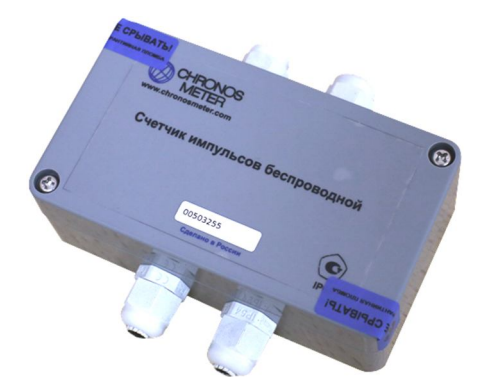

Рисунок 2. Внешний вид счётчика SET.SIB.X.X.68.X.X.X.X, SET.SIB.X.X.65.X.X.X.X.

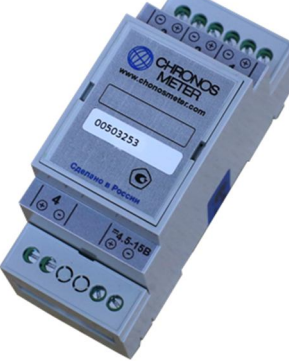

Рисунок 3. Внешний вид счётчика SET.SIB.X.4.DIN.X.X.X.X.

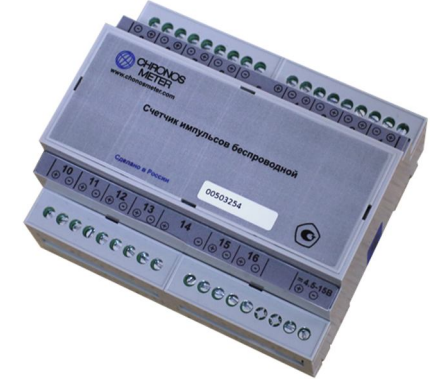

Рисунок 4. Внешний вид счётчика SET.SIB.X.10.DIN.X.X.X.X, SET.SIB.X.16.DIN.X.X.X.X.

### **2. КОМПЛЕКТ ПОСТАВКИ**

Счетчик импульсов поставляется совместно с документацией на него и монтажными комплектами в соответствии с таблицей 3.

#### Таблица 3

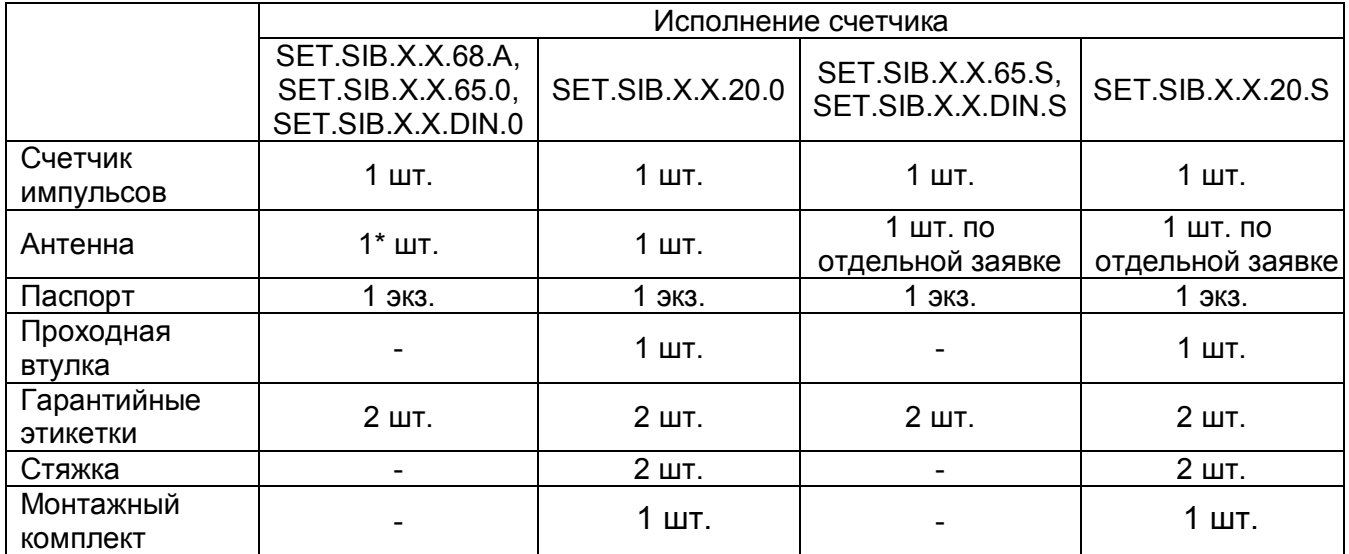

Для исполнений SET.SIB.X.X.68.A устанавливается антенна GSM-02-30 (для приклеивания на стекло, длина кабеля 3 м).

Для исполнений SET.SIB.Х.X.X.X.1 поставляется блок питания по отдельной заявке.

### **3. ЭКСПЛУАТАЦИОННЫЕ ОГРАНИЧЕНИЯ**

3.1. Счетчик импульсов подлежит эксплуатации при условиях окружающей среды, описанных в п.1.3.5.

3.2. Не допускается воздействие воды (за исключением счетчиков импульсов со степенью защиты оболочки IP65 и IP68 по ГОСТ 14254), присутствие пыли или агрессивных газов.

3.3. Не допускается располагать счетчик импульсов вблизи мощных источников электромагнитных и тепловых излучений или в местах, подверженных тряске или вибрации.

### **4. ПРИНЦИП РАБОТЫ**

#### **4.1. Работа входов**

Счётчик имеет от 4 до 16 входов. Каждый вход может быть настроен как счётный или как аварийный. В случае, если вход настроен как счётный, то счётчиком производится подсчёт импульсов, поступающих на этот вход. Причём, для фильтрации дребезга, для каждого входа задаётся минимальная длительность импульса в мс. и импульсы, с длительностью меньше этой величины счётчиком не воспринимаются. Результаты счёта сохраняются в журналы: в часовой – в начале каждого часа, в суточный – в начале каждых суток, в месячный – в начале отчётного дня месяца.

В случае, если вход настроен, как аварийный, то при поступлении сигнала на этот вход (переход логического уровня с «1» на «0»), счётчик производит запись в журнал событий. В записи содержится время наступления события, состояние счётчика, тип события. Так же при срабатывании аварийного входа, производится внеочередная передача данных на сервер.

### **4.2. Работа в сети**

Счётчик передаёт на сервер данные в следующий случаях:

- по истечению заданного периода передачи,

- по событию: если на входе, сконфигурированном как аварийный произошло изменение логического уровня сигнала,

- если период передачи составляет более суток, то в начале отчётного дня.

#### **Передача на сервер запускается только, если счётчик отключен от порта USB.**

На сервер передаются записи часового журнала и журнала событий. Максимальный объём посылки зависит от того, насколько успешно проходят передачи и составляет от 2 кБ до 64 кБ. Если объём данных, которые нужно передать больше максимального объёма посылки, то счётчик передаёт данные несколькими посылками.

Если передача данных на сервер прошла неуспешно, то счётчик попытается передать данные ещё раз через 1 час. Таких попыток передачи счётчик делает 2 раза для данных, передаваемых по расписанию и 3 раза для данных, передаваемых по событию. Если все попытки передачи были неудачными, то при следующей передачи по расписанию или по событию счётчик будет делать только одну попытку передать данные.

#### **4.3. Индикация и управление**

У счётчика на печатной плате имеется светодиод «GSM» красного цвета, отображающий процесс работы в сети:

- Мигание с частотой 1 Гц регистрация в сети GSM,
- Мигание с периодом 3 сек. модуль зарегистрировался в сети GSM,
- Мигание с частотой 3 Гц модуль подключен к сети GPRS.

Так же имеется светодиод «Стат», отображающий процесс передачи на сервер: светодиод мигает при отправке журнальных записей по сети: одно мигание - 2 записи. После окончания процесса передачи, светодиод индицирует результат обмена: одно продолжительное мигание – передача прошла успешно, 3 коротких вспышки – неудачная передача.

У счётчика на печатной плате имеется кнопка «Тест». По короткому нажатию на эту кнопку мигнёт светодиод «Стат» и счётчик сделает внеочередную передачу на сервер данных.

Основное питания к плате счётчика подаётся через разъём «Бат». У счётчиков с внешним питание дополнительно устанавливается элемент GB2 и контакты J1.

#### **4.4. Активация счётчика**

Для запуска счётчика необходимо подать питание в его схему. Для этого необходимо открыть верхнюю крышку счётчика и подсоединить элемент питания к разъёму «Бат».

У счётчиков с внешним питанием установите перемычку на контакты J1.

### **5. ПОДКЛЮЧЕНИЕ СЧЕТЧИКА**

Подключите приборы учета ресурсов к счетчику импульсов, соблюдая полярность. На рисунке 5 приведён пример подключения двух приборов учёта.

При подключении импульсных датчиков с активной выходной цепью необходимо убедиться, что высокий уровень выходного напряжения с датчика находится в диапазоне от 1,8 до 3,0 В, а низкий уровень не более 0,6 В. Для датчика импульсов с большим уровнем сигналов рекомендуется использовать пассивный делитель напряжения.

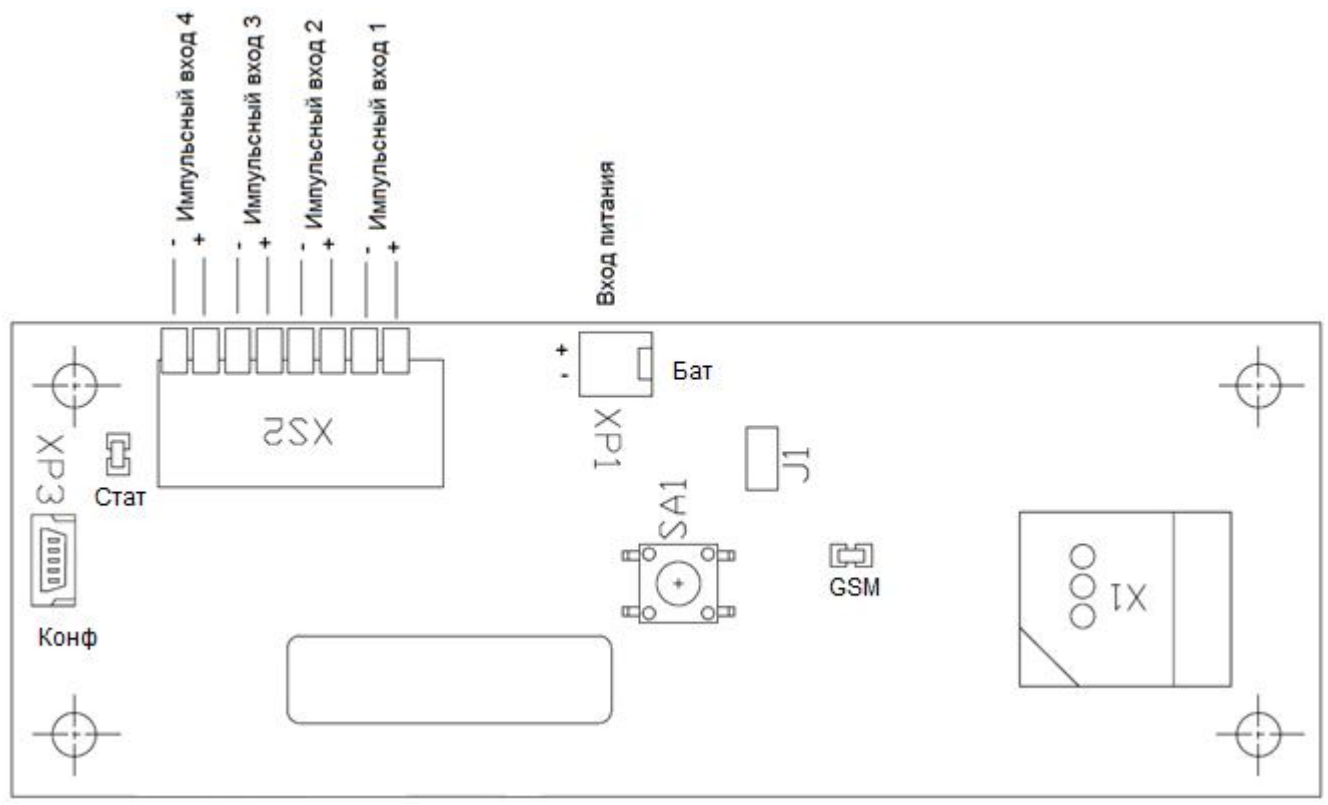

Рисунок 5 - Пример подключения приборов учета ресурсов к счетчику.

### **6. МОНТАЖ СЧЕТЧИКА**

6.1. Используя один из монтажных комплектов из комплекта поставки или DINрейку, закрепите счетчик импульсов в любом удобном месте.

**ВНИМАНИЕ!** Перед монтажом убедитесь в наличии гарантийной этикетки внутри корпуса счетчика или на его боковой поверхности.

6.2. При выборе места крепления необходимо учитывать длину кабеля связи прибора учета с счетчиком импульсов. Длина кабеля связи не должна превышать 2 м. для сигналов типа Namur и 500 м. для сигналов типа «сухой контакт» и «открытый коллектор». Не располагайте кабель связи с прибором учёта вблизи источника мощного электромагнитного излучения, это может привести к ошибочному счёту.

6.3. Для обеспечения соответствующей степени защиты счетчиков исполнений SET.SIB.Х.X.68 и SET.SIB.Х.X.65 необходимо установить заглушки в неиспользуемые кабельные вводы. Для подключения импульсных входов или источника питания к счётчику со степенью защиты IP68 и IP65 необходимо использовать кабель с внешним диаметром оболочки 3 — 6 мм. Через один гермоввод должен проходить один кабель. Запрещается проводить через один гермоввод несколько отдельных проводов для подключения импульсных входов или источник питания.

**ВНИМАНИЕ!** Не рекомендуется устанавливать счетчик импульсов на трубах холодного водоснабжения в связи с возможностью появления на них конденсата.

6.4. Закрепите провод внутри корпуса счетчика при помощи стяжки для предотвращения его выдергивания из корпуса. При наличии двух проводов с одной стороны счетчика закреплять оба провода одной стяжкой.

6.5. Закройте крышку счетчика импульсов и опломбируйте счетчик в соответствии с указаниями п.8.3.

**ВНИМАНИЕ!** Запрещается эксплуатировать счетчик импульсов при снятой или неопломбированной крышке.

### **7. НАСТРОЙКА СЧЕТЧИКА ИМПУЛЬСОВ**

7.1. Для настройки счетчика необходимо:

- кабель miniUSB,

- персональный компьютер с установленным для микросхемы USB и программой «Конфигуратор SIB.GSM». Конфигуратор можно скачать с сайта chronosmeter.com в разделе «Программное обеспечение», «Программы для пуско-наладочных работ».

7.2. Запитайте счётчик импульсов, подсоединив элемент питания, либо установив перемычку на контакты «J1», если элемент питания припаян на плату. Подсоедините к разъёму «КОНФ» счётчика импульсов кабель miniUSB, подключенный к компьютеру, запустите программу «Конфигуратор SIB.GSM», при этом в диспетчере устройств компьютера должны появиться один или два СОМ-порта.

7.3. Запустите программу «Конфигуратор SIB.GSM».

7.4. На главной вкладке выберите СОМ-порт, соответствующий подключенному счётчику, и нажмите «Открыть». Считайте версию ПО. Если считать не удалось, а при подключении счётчика создалось 2 порта, переключитесь на второй порт.

7.5. На главной вкладке можно считать/записать текущее время в счётчика, отчётный день – день месяца, в который сохраняются показания в месячный журнал.

7.6. Можно посмотреть напряжение питания счётчика и температуру кристалла. Для этого в поле «Напряжение и температура» нажмите кнопку «Измерить», затем «Чтение».

7.7. В поле «Параметры GSM / IP» в строке «Domain» запишите адрес сервера, куда счётчик должен слать данные. В строке «Scritp» запишите путь и имя скрипта, обрабатывающего данные от счётчика. В строке «Remout port» порт сервера, куда счётчик должен слать данные.

7.8. В поле «Период передачи» задайте периоды передачи при штатной и нештатной работе в минутах. Нештатная работа счётчика – это работа при которой присутствуют сигналы на импульсных аварийных входах.

7.9. В счётчик заложены параметры дочки доступа для операторов: MTS, MegaFon, TELE2, BeeLine. При необходимости можно задать любую другую точку доступа в соответствующем поле.

7.10. После прохождения передачи на сервер, можно посмотреть уровень сигнала GSM в соответствующей строке.

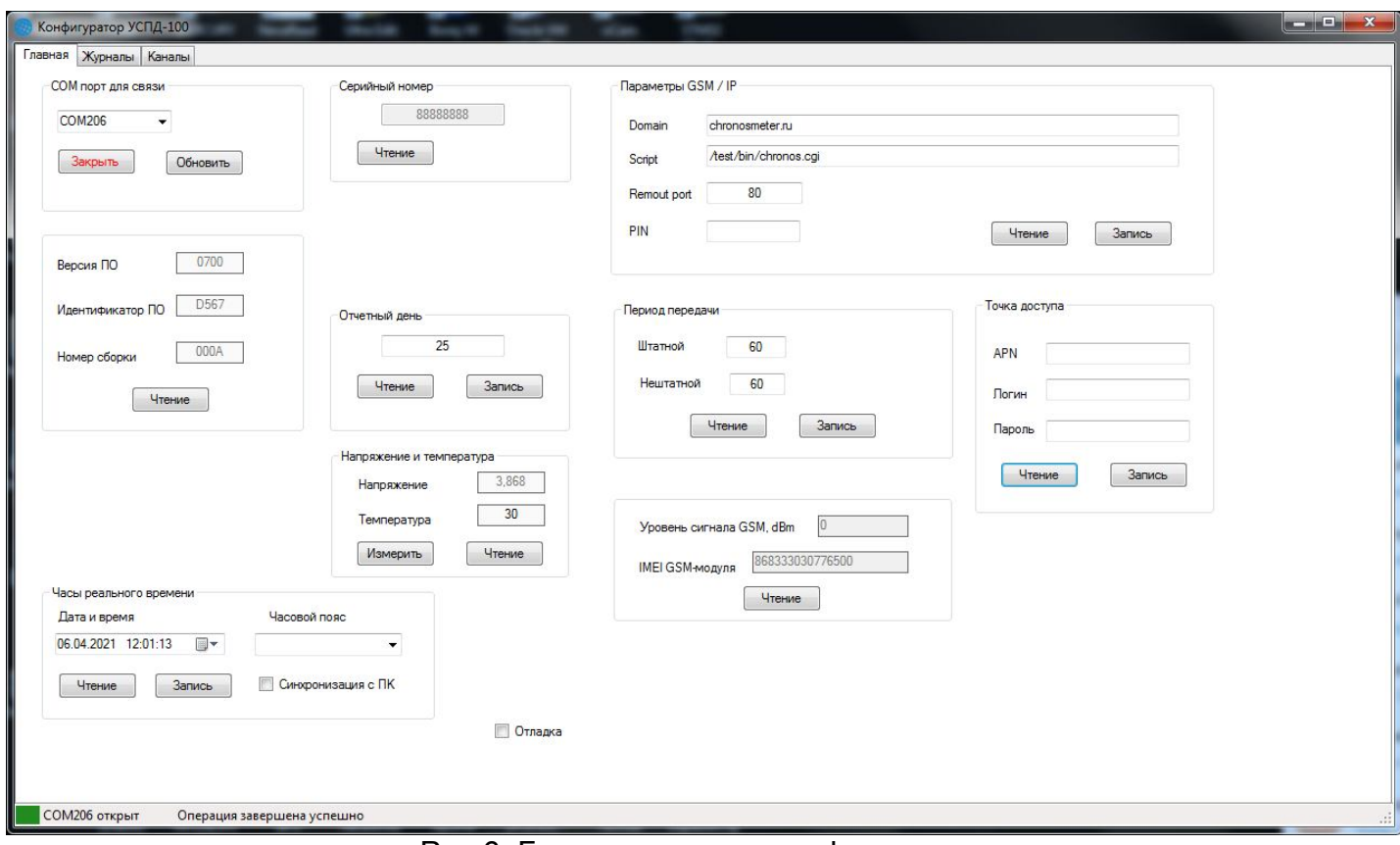

Рис 6. Главная вкладка конфигуратора.

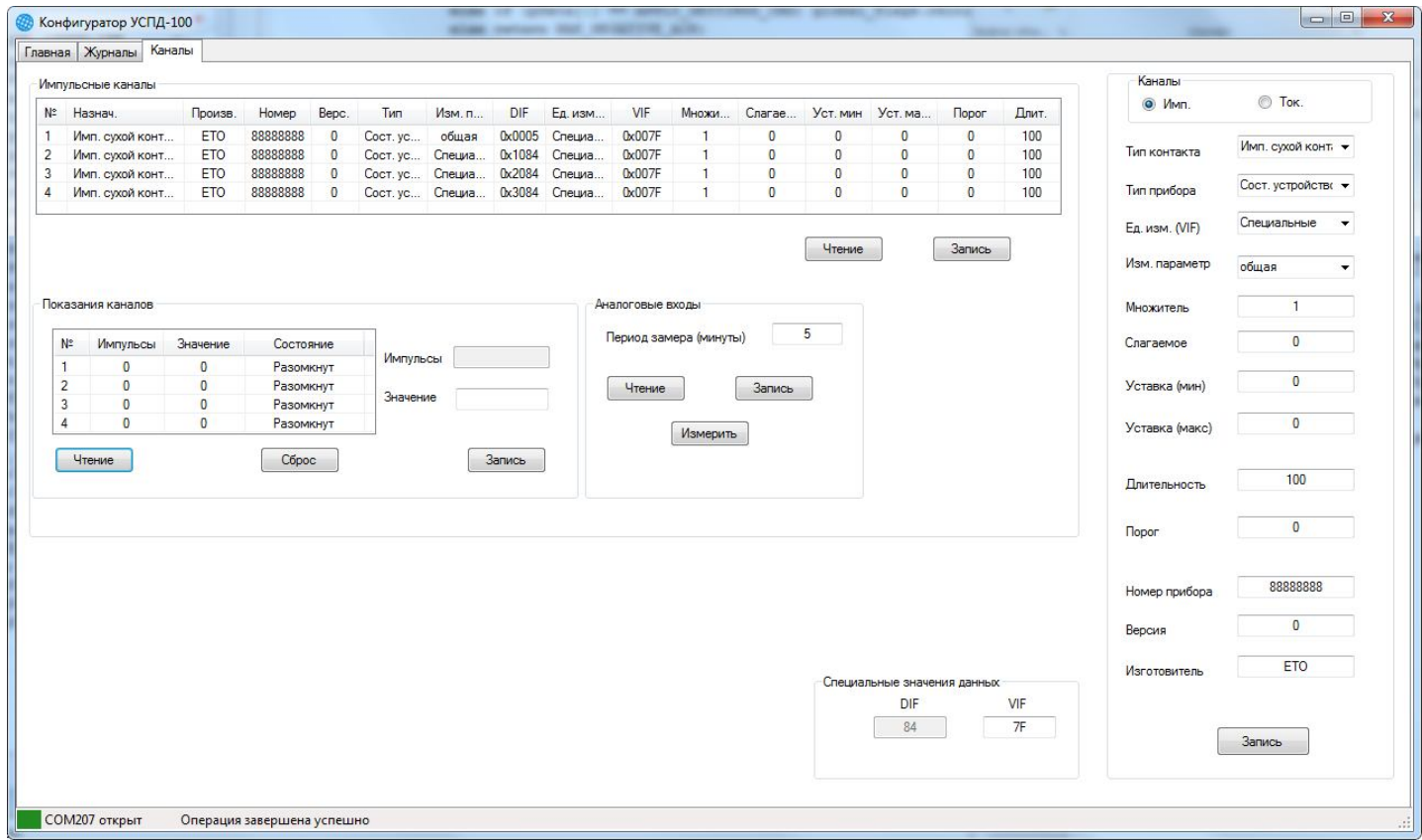

Рис 7. Вкладка каналы импульсные.

7.11. Перейдите на вкладку «каналы». Переключатель типа канала должен быть в положении «Имп».

7.12. Под таблицей настроек каналов нажмите кнопку «Чтение», должна заполнится таблица.

7.13. Для настройки канала, в таблице настроек щёлкните по каналу 2 раза, должны заполниться окна конфигурации канала.

7.14. Назначение настроек следующее:

- Тип контакта определяет каким образом будет обрабатываться сигнал на выбранном канале:
	- Не подключен канал не обрабатывается,
	- Имп. сухой контакт на канале будет производится счёт импульсов, поступающих от приборов с выходным сигналом типа «сухой контакт» или «ТТЛ выход»,
	- Имп. аварийный канал будет следить за состояние сигнала типа «сухой контакт», «открытый коллектор» или «ТТЛ выход», и при появлении сигнала будет сделана запись в журнал событий и запустится внеочередная передача данных на сервер,
	- Намур счётный на канале будет производится счёт импульсов, поступающих от приборов с выходным сигналом типа «Namur»,
	- Намур аварийный на канале будет производится счёт импульсов, поступающих от приборов с выходным сигналом типа «Namur», при появлении аварийных ситуаций на канале (короткое замыкание или обрыв) будет сделана запись в журнал событий и запустится внеочередная передача данных на сервер,
	- Имп. откр. коллектор на канале будет производится счёт импульсов, поступающих от приборов с выходным сигналом типа «открытый коллектор»,
	- Аналоговый на канале будет измеряться напряжение от 0 до 3 В.
- $\triangleright$  Тип прибора выберите вид измеряемого ресурса.
	- Если выбран тип «Счётчик импульсов», то единицы измерения должны быть выбраны «Импульсы», в этом случае на сервер будет передаваться кол-во импульсов без пересчёта в реальные единицы измерения.
	- Если выбран тип «Сост. устройство», то к каналу могут быть подключены счётчики любого типа, при этом тип ресурса определяется параметром «Ед. изм.».
- Ед. изм. выберите, в каких единицах будет производится подсчёт значения и передачи его на сервер.
- Изм. параметр служит для уточнения ресурса. Для электросчётчиков можно выбрать номер тарифа и тип энергии, для счётчиков тепла и воды можно выбрать номер трубы, по которой идёт подсчёт ресурса. Это может быть необходимо при подключении к УСПД, например, расходомеров, мерящих расход воды по нескольким трубам.
- Множитель, Слагаемое используются при пересчёте импульсов (или значений АЦП) в реальные единицы измерения.
- Уставки используются при измерении аналоговых сигналов. Если уставка не нулевая и уровень сигнала выходит за её границы, то будет сделана запись в журнал событий и запустится внеочередная передача данных на сервер.
- Порог используются при измерении аналоговых сигналов. Если порог не нулевой и

изменение сигнала между смежными замерами превышает этот порог, то будет сделана запись в журнал событий и запустится внеочередная передача данных на сервер.

- Длительность (мс) используется для фильтрации дребезга импульсных сигналов. Длительность должна быть меньше длительности полезного импульса, но больше длительности дребезга. Для счётчиков электричества, тепла, газа, имеющих выход в виде открытого коллектора рекомендуемая длительность 20 мс, для счётчиков воды с выходом «Сухой контакт» (геркон) длительность от 100 до 1000 мс.
- Номер прибора обычно 8 последних цифр серийного номера подключаемого прибора.
- $\triangleright$  Версия число от 0 до 255, на измерение не влияет.
- Изготовитель обычно 3 буквы аббревиатуры производителя прибора.

Особенность передачи данных в том, что счётчик каналы с одинаковыми идентификаторами прибора объединяет в один прибор. В идентификатор прибора входит: тип прибора, номер, версия, изготовитель. При создании прибора на сервере Хронос, необходимо вводить такой же идентификатор прибора, какой записан в счётчик.

7.15. В поле «Показания каналов» можно прочитать, сбросить и записать значения в каналы. Значения нужно записывать в тех единицах измерения, которые были назначены каналу.

7.16. В поле «Аналоговые входы» можно считать и записать период замера (в минутах) уровня сигналов в каналах, сконфигурированных как аналоговые. Кнопкой «Измерить» можно запустить внеочередной замер.

7.17. По завершении настройки для проверки связи можно сделать внеочередную передачу на сервер. Для этого нажмите на кнопку «SA1», при этом должен мигнуть светодиод «Стат» и начать мигать светодиод «GSM». По миганию светодиода «GSM» можно определить состояния модуля:

- Мигание с частотой 1 Гц регистрация в сети GSM,
- Мигание с периодом 3 сек. модуль зарегистрировался в сети GSM,
- Мигание с частотой 3 Гц модуль подключен к сети GPRS.

7.18. По окончании передачи на сервер результат обмена можно определить по миганию светодиода «Стат»: одна длинная вспышка – обмен прошёл успешно, три коротких – обмен не прошёл.

### **8. МАРКИРОВКА И ПЛОМБИРОВАНИЕ**

8.1. Тип и исполнение счетчика, заводской номер, логотип предприятияизготовителя и торговая марка указываются на внешней стороне крышки.

8.2. При выпуске из производства счетчик пломбируется гарантийными этикетками, расположенными внутри корпуса.

8.3. После монтажа счетчика импульсов его крышка дополнительно пломбируются. У счётчиков SET.SIB.X.X.20.X.X.X.X проходные втулки, устанавливаемые в корпус вместо заглушек, пломбировке не подлежат.

### **9. МЕРЫ БЕЗОПАСНОСТИ**

9.1. По степени защиты от поражения электрическим током счётчик относится к классу III по ГОСТ 12.2.007.0.

9.2. Использованные литиевые элементы относятся к специальному виду отходов.

### **ВНИМАНИЕ!**

- При ненадлежащем использовании литиевой элемента возникает опасность взрыва.
- Элемент питания запрещается заряжать, вскрывать, замыкать накоротко на время более 1 сек., перепутывать полюса, нагревать свыше  $100^{\circ}$  С, подвергать воздействию прямых солнечных лучей.
- На элементе питания не должна конденсироваться влага.
- При необходимости транспортировки следует соблюдать предписания по обращению с опасными грузами для соответствующего вида транспорта (обязательна маркировка).

### **10.ТЕХНИЧЕСКОЕ ОБСЛУЖИВАНИЕ И ПОВЕРКА**

Техническое обслуживание счетчика импульсов производить не реже одного раза в год. Техническое обслуживание счетчика импульсов включает контроль крепления, электрических соединений, удаление пыли и загрязнений с его корпуса, снятие и сверку измерительной информации.

### **11.УСЛОВИЯ ХРАНЕНИЯ И ТРАНСПОРТИРОВАНИЯ**

11.1. Хранение счетчика импульсов должно производиться в упаковке предприятияизготовителя при температуре окружающего воздуха от минус 50 до плюс 55 °С и относительной влажности воздуха 90 % при температуре плюс 30 °С.

11.2. Счетчик импульсов может транспортироваться любым видом закрытого транспорта на любое расстояние при температуре окружающего воздуха от минус 50 до плюс 70 °С и относительной влажности воздуха 95 % при температуре плюс 30 °С.

11.3. При транспортировании воздушным транспортом счетчик импульсов должен быть размещен в отапливаемом герметизированном отсеке воздушного судна.